| Digital Planners with D'vorah                                                                                                    |
|----------------------------------------------------------------------------------------------------|
| Transform Your Content                                                                                                    |
| into Digital Workbooks                                                                                                    |
| The state of the state of the s |

### What We'll Cover

- What a digital workbook is and why you'd want to create one.
- Types of content that can be added to digital workbooks.
- How to export your existing content, so you can easily add it to your digital workbook using programs such as PowerPoint, Keynote or InDesign.
- Ways to easily get your previously created content or publications into a digital workbook.
- Tips for taking action.

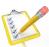

### What is a Digital "Planner" Type Publication

- A digital "planner" is a document that can be accessed and "written on" using a stylus or Apple pencil.
- By having your content in digital format, you can reach more people and increase your income streams.
- Creating digital content can often be quicker to create than writing a book in paperback format.

# What is a Digital *Workbook* and Why You'd Want to Create One

- Knowing what goes into a digital workbook can open up worlds
  of opportunity for you as you'll realize how many things can be
  transformed into digital planner / workbook format.
- A digital workbook, in our case here, looks very much like a digital planner however the content is designed for users to go through exercises and fill in their responses.
- You have a lot of flexibility with digital workbooks, as you can include journal pages, resources, marketing materials and more.

### Digital Planners Can Also Be So Much More

Beyond the traditional digital planners, you can create all sorts of content in digital format. Here are just a few ideas:

- Digital Workbooks
- Digital Journals
- Digital Notebooks
- Digital Recipe Books
- Digital Travel Journals
- And more...

### How to Use Digital Workbooks and Planners

- You can access digital planner type content, from a computer or a digital device via a *notes* app.
- Digital publications, such as digital workbooks and planners, are Not designed to be printed out – as the page size does not always match up with the size of printer paper...
- They are also not optimized for viewing on computer screens as there are many layers and image components, which can look "jumpy" on computer screens.

### How to Use Digital Workbooks and Planners

- They are designed to be read and "written in" using a notes app such as Goodnotes (for Mac users) or Noteshelf (for all users).
- There are notes apps for many operating systems:
- Mac or IOS PC or Android
- GoodNotes & Noteshelf are the most popular.

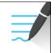

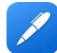

### The Focus of This Training

- The focus of this training is on digital workbook "content".
- This is Not a training on how to design a digital planner.
- However, one of your bonuses, is an exclusive digital planner cover kit, which you can use to create planners for yourself, for gifts or to sell.
- On the workshop dashboard, I have a list of recommended courses, which I've personally taken, for you to consider.

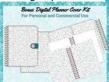

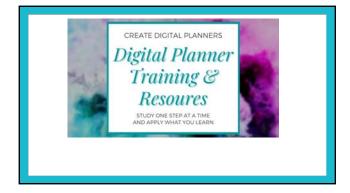

### Digital Planners Can Be Created in Various Programs

- PowerPoint is the easiest to use and most popular program for creating digital planners. Keynote is another popular option.
- $\bullet\,$  Other programs that are used in creating digital planners are:
  - -Affinity Publisher
  - -Adobe InDesign
- PowerPoint for PC and Mac and Keynote for Mac seem to be the easiest and most versatile options.

### A Note to Mac Users

- If you use a Mac, go with Keynote as the easiest option.
- The reason you would not want to use PowerPoint on a Mac is, there are issues with getting the planner tabs to link properly.
- So to avoid frustration, Mac users should go with Keynote.
- For Mac users who are fans of InDesign or Affinity Publisher, explore the options to decide which program is best for you.

# Here's a Example of a Digital Workbook of One of My Published Books One of My Published Books Output Output

ShareYourBrilliance.com

## Demonstration

- Step 1 Choose the content you want to transform.
- Step 2 Transform the content into images.
- Step 3 Import the content into your digital planner template.
- Step 4 Arrange the content and add additional content such as journal pages.
- Step 5 Optimize your file and export as a PDF file.

Let's Dive 9n

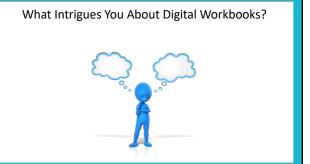

Create a List of Possible Types of Content You Can
Transform into a Digital Workbook

ShareYourBrilliance.com

5

### Here Are Your Action Steps

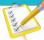

- Create a list of possible content you can transform into a digital workbook. Previously created or published content works great!
- If you know how to create digital planners begin creating a digital workbook.
- If you don't yet know how to create digital planners but would like to – head over to the course dashboard and look through the resources section. There are some great courses there!
- Have fun with this, keep me posted as I'd love to feature your digital planners / workbooks etc., in our showcase!

| Notes |  |
|-------|--|
|       |  |
|       |  |
|       |  |
|       |  |
|       |  |

| Here's to Your Success |
|------------------------|
| SUCCESS                |

ShareYourBrilliance.com